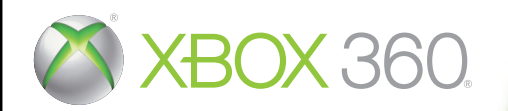

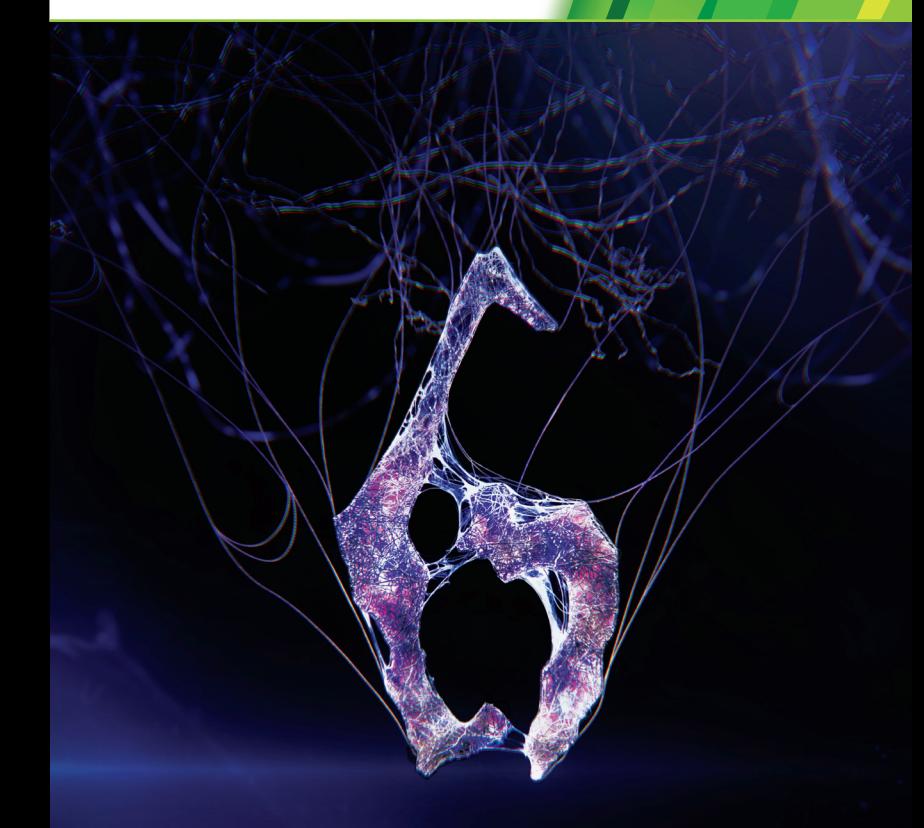

# RESIDENT EVIL.

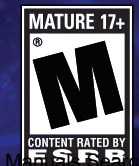

 $\mathsf{B}\mathsf{D}\mathsf{A}\mathsf{F}\mathsf{D}\mathsf{M}$  and  $\mathsf{D}\mathsf{D}\mathsf{M}\mathsf{D}\mathsf{D}\mathsf{D}\mathsf{D}$  and  $\mathsf{D}\mathsf{D}\mathsf{M}\mathsf{D}\mathsf{D}\mathsf{D}\mathsf{D}$ 

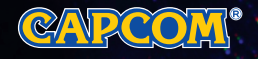

capcom-unity.com

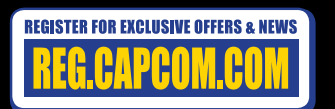

©CAPCOM CO., LTD. 2012 ALL RIGHTS RESERVED. Resident Evil, CAPCOM and the CAPCOM LOGO are registered trademarks of CAPCOM CO., LTD.

**WARNING** Before playing this game, read the Xbox 360<sup>®</sup> console, Xbox 360 Kinect® Sensor, and accessory manuals for important safety and health information.**www.xbox.com/support.**

#### IMPORTANT HEALTH WARNING: PHOTOSENSITIVE SEIZURES

A very small percentage of people may experience a seizure when exposed to certain visual images, including flashing lights or patterns that may appear in video games. Even people with no history of seizures or epilepsy may have an undiagnosed condition that can cause "photosensitive epileptic seizures" while watching video games. Symptoms can include light-headedness, altered vision, eye or face twitching, jerking or shaking of arms or legs, disorientation, confusion, momentary loss of awareness, and loss of consciousness or convulsions that can lead to injury from falling down or striking nearby objects. **Immediately stop playing and consult a doctor if you experience any of these symptoms.** Parents, watch for or ask children about these symptoms— children and teenagers are more likely to experience these seizures. The risk may be reduced by being farther from the screen; using a smaller screen; playing in a well-lit room, and not playing when drowsy or fatigued. If you or any relatives have a history of seizures or epilepsy, consult a doctor before playing.

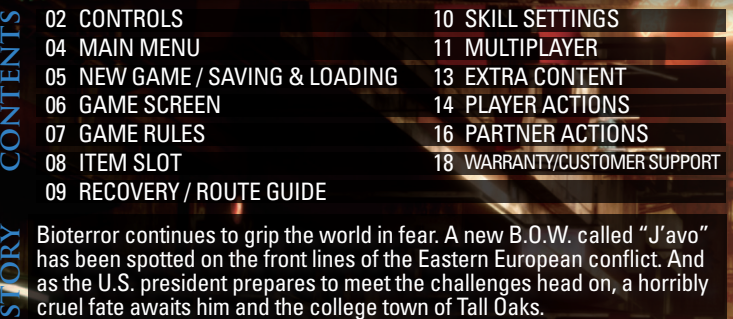

Bioterror continues to grip the world in fear. A new B.O.W. called "J'avo" has been spotted on the front lines of the Eastern European conflict. And as the U.S. president prepares to meet the challenges head on, a horribly cruel fate awaits him and the college town of Tall Oaks.

Seven heroes will rise to meet this deadly new threat. They begin on separate paths, but their fates will intertwine as they all head towards the final conclusion...

- For more detailed information about games, systems, characters bios, etc. please visit the following website
- **http://game.capcom.com/manual/re6/**
- Note: You can also access the website from a smartphone.

# **CONTROLS** Using the Xbox 360 Controller

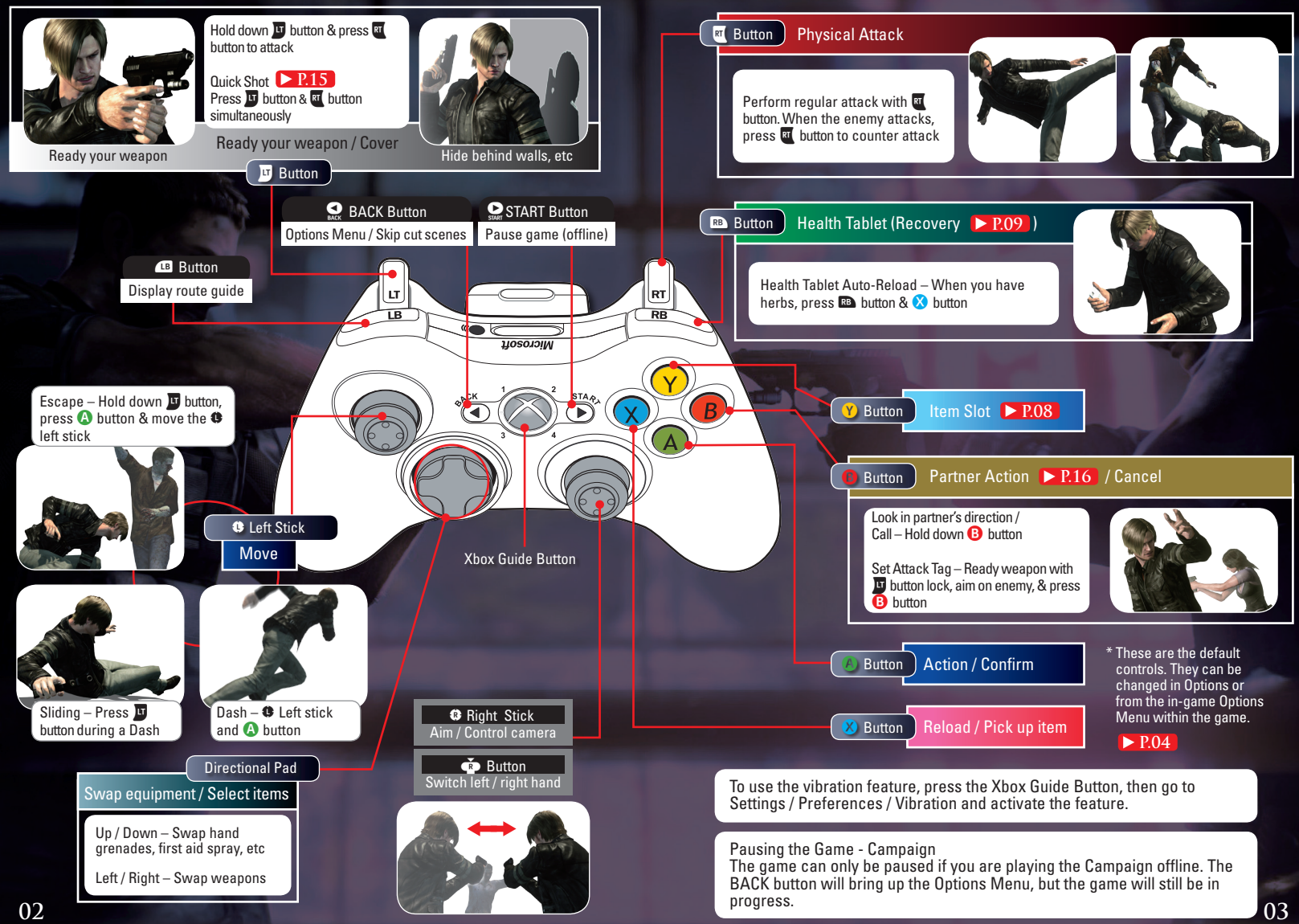

### play game

### $-CAMPAIGN$

 $NEW GAME$   $\triangleright$  P.05 Start a game from the beginning. If there is any saved data, this will not be displayed.

**CONTINUE** If there is any saved data, "Continue" will be displayed. Choose this to continue with the existing game.

**CHAPTER SELECT Select the chapter you would** like to play and start the game.

JOIN GAME  $\blacktriangleright$  P.11 Use the network to enjoy co-op play online.

**SKILL SETTINGS**  $\triangleright$  **P.10** Buy and customize skills.

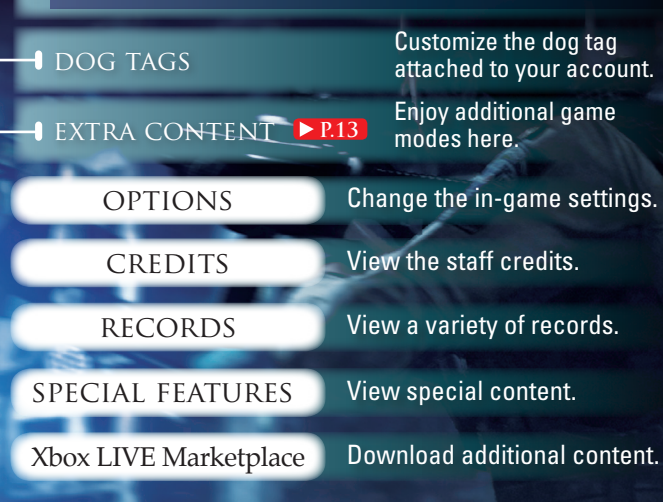

# **main menu new game / saving & loading**

# **new game**

After choosing New Game or Chapter Select you can adjust the various settings.

- Choose the campaign you want to play.  **campaign select**
- Choose the difficulty level. **• DIFFICULTY**
- Choose between "Single" for one player & "Split" for two players. **• SCREEN MODE**
- Choose the player character. **• CHARACTER SELECT**
- Adjust the settings for online and offline play.  **system settings**
- **co-op lobby**

In the lobby you can wait for another player to join you in co-op play . The game will automatically begin when another player joins. Press START button before someone else joins to start the game by yourself. Another player may still join your game in-progress.

- \* Another player may still join your game in-progress.
- \* Not displayed when "Partner Join" is set to "Don't Allow" on the System Settings screen.

# **saving & loading**

This game features an auto-save function. The game will also be saved when you quit the game from the Options Menu. Saved data will be loaded upon pressing the START button at the title screen.

- \* At least 144KB of free space is required to save game data.
- \* If you begin the game with Chapter Select or Join Game, data from the game in progress prior to that point will be lost.

# **about disc 2**

**04 05** \*At least 2.8 GB per language of free disk space on the storage device is necessary for installation. Disc 2 is the installation disc for additional voice data. If you would like to enjoy the game featuring French, Italian, German, or Spanish voices, please insert disc 2 into the tray and follow the on-screen instructions to install the data onto your storage device. \*No installation is necessary for English voices.

# **GAME SCREEN GAME RULES**

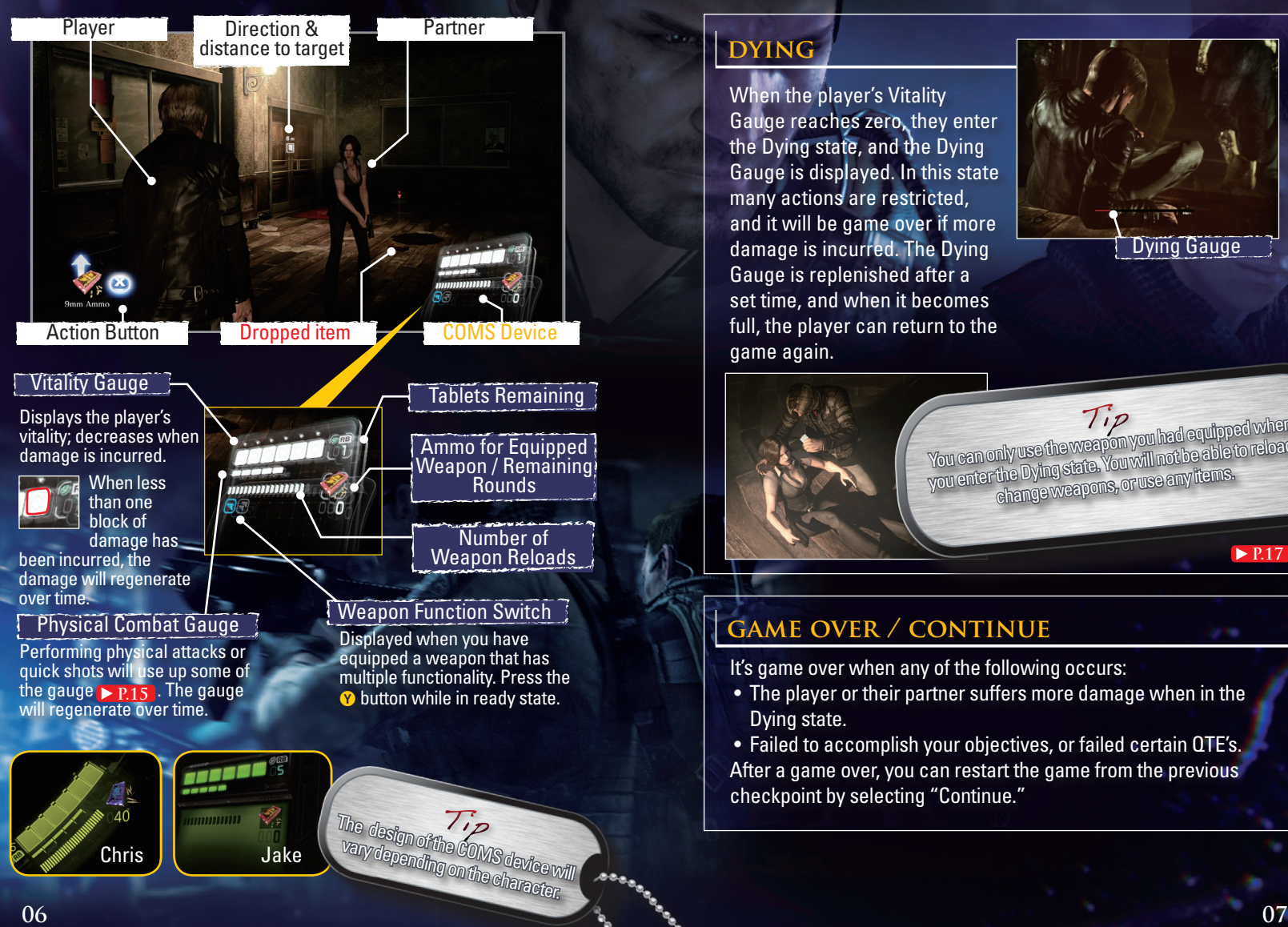

# **dying**

When the player's Vitality Gauge reaches zero, they enter the Dying state, and the Dying Gauge is displayed. In this state many actions are restricted, and it will be game over if more damage is incurred. The Dying Gauge is replenished after a set time, and when it becomes full, the player can return to the game again.

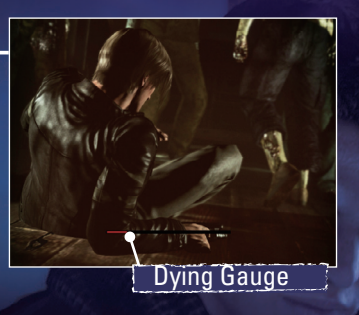

You can only use the weapon you had equipped when<br>You can only use the weapon you had be able to reload, You ean only use the weapon you meeld a ble to reload,<br>you enter the Dying state. You will not be able to reload,<br>you enter the posse weapons, or use any items. change weapons, or use any items. Tip

# **game over / continue**

It's game over when any of the following occurs:

• The player or their partner suffers more damage when in the Dying state.

 • Failed to accomplish your objectives, or failed certain QTE's. After a game over, you can restart the game from the previous checkpoint by selecting "Continue."

▶ P.17

**item slot recovery / route GUIDE** 

Press the **Y** button during the game to open the Item Slot & view the items you have or discard items you no longer need.

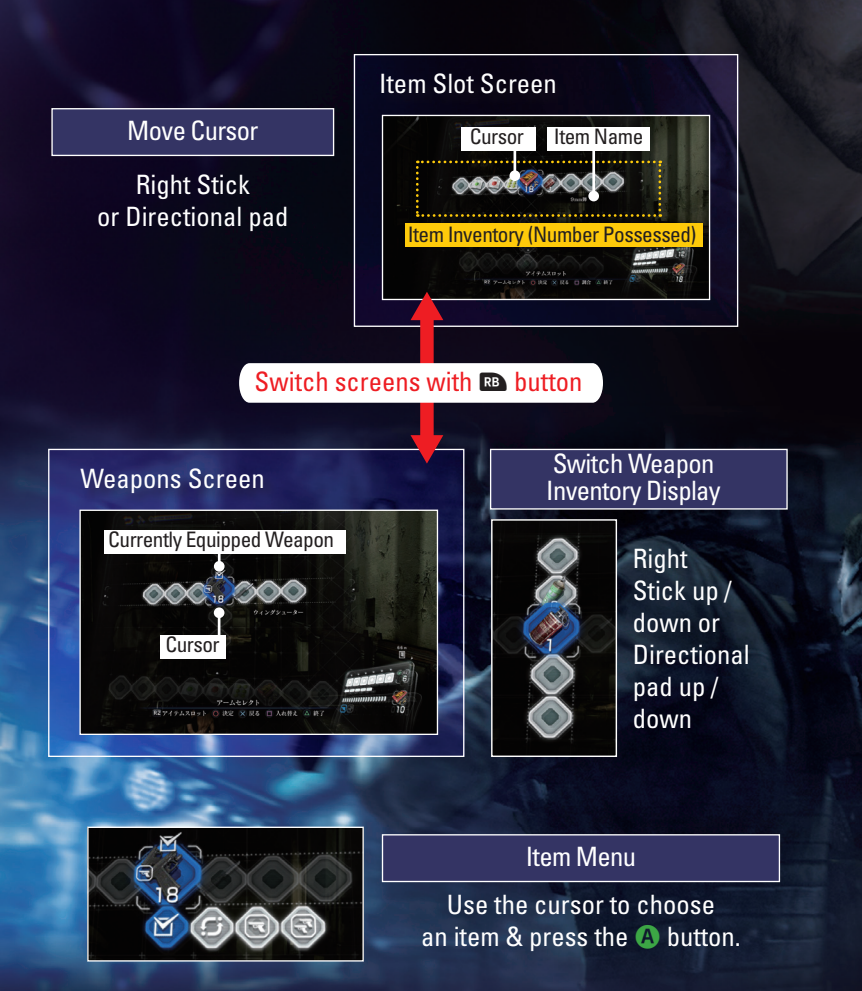

# **recovery**

In this game, herbs are used in tablet form. Use health tablets and first aid spray to replenish your Vitality and PC Gauges.

#### Health Tablets

Use one tablet with each press of the **B** button. With one tablet, the Vitality Gauge recovers by one block and the PC Gauge recovers completely. You need to convert the herbs into tablet form beforehand. Select an herb in the Item Slot and press the **A** button to store in your tablet case. Another way to recover is with your partner's help.

Hold down **RB** button and press the <sup>X</sup> button to prepare and convert tablets automatically without opening the Item Slot. Tip

> First Aid Spray Equip from Weapons Screen, **x** button

**Baaso** 

Preparing several herbs at once & then converting them into tablets results in a greater number of tablets.

Tip

If you use health tablets or first aid spray near your partner, their Vitality Gauge and PC Gauge are replenished at the same time as yours.

Tip

# **ROUTE GUIDE**

Press **B** button during the game to display the route guide. Using the route guide you can confirm your current objectives as well as view a marker that shows the direction you should head in.

# **skill settings multiplayer**

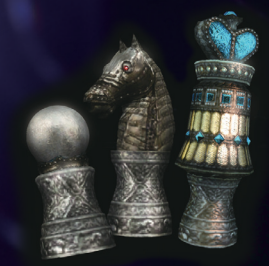

Skills can be equipped in skill sets. You can equip up to three skills in one set.

When you clear a campaign, the number of skill sets you can have will increase to eight.

Skill sets can be changed at any time during the game from the options menu (BACK button).

\* Certain skills are specific to the Campaign or Extra Content ▶ P.13 and can only be equipped in that particular mode.etc, and must be equipped specially in each mode.

Skill sets can be changed at any time during the game from the Options Menu (BACK button).

> Prepare several favorite skill sets so that you can use different ones depending on your play style and the game circumstances. Tip

Skill points can be acquired by defeating enemies and at various points throughout the game. These points can be used to purchase skills that will be useful as you proceed through the game.

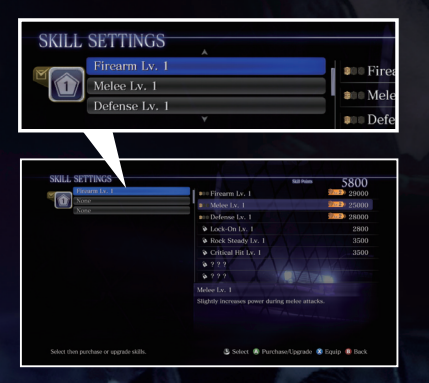

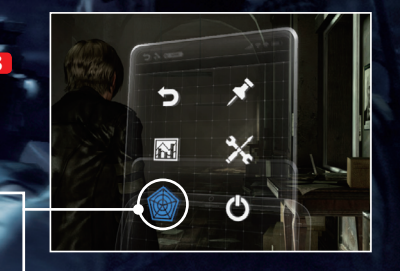

There are various multiplayer options in this game, including co-op play and competitive online modes.

# **NINE CO-OP MULTIPLAYER**

#### As Host

On the System Settings screen in the Campaign ▶ P.05 and Create Game (Duo) in The Mercenaries ▶ P.13, you can use the onscreen menus to incorporate multiplayer into your game.

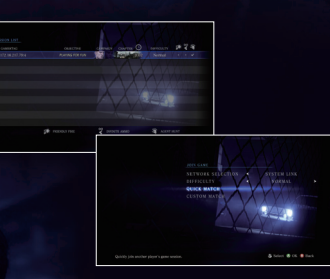

### Typical Settings

- Network Selection Select something other than "Offline."
- Partner Join If you would like to accept a partner, make sure this is not set to "Don't Allow."
- Agent Hunt Settings (Campaign): If you would like to take part in an Agent Hunt, ▶ P.13 set this to "Allow."
- Private Slots (The Mercenaries): If you would like to take on a guest, set this to "1."

#### As Guest

You can join games that other users have created or are currently playing. In each mode, select "Join Game" and follow the onscreen instructions to set up online multi-play.

#### Typical Settings

- **.** Quick Match Games you can join are automatically selected.
- Custom Match Specify the types of games you would like to join.

TO ENJOY ONLINE MULTIPLAYER:

- Use Xbox LIVE® to engage in multi-play with users from around the world. You will need a broadband connection in order to access the Xbox LIVE service. Xbox LIVE Gold Membership is also required. To view membership details, please see http://www.xbox.com/en-US/live.
- Engage in multi-play via a system link. To find out how to set up a system link, please refer to your Xbox 360 console instructions.

# **multiplayer extra content**

## **story intersection co-op multiplayer**

In certain stages in the CAMPAIGN, it's possible for up to four people to play together at story intersections.

#### Example of Story Intersection Co-Op

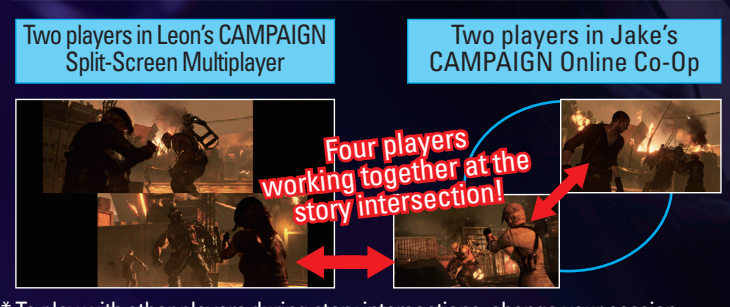

To play with other players during story intersections, change your session settings to public.  $\blacktriangleright$  P.11

# **split-screen offline co-op**

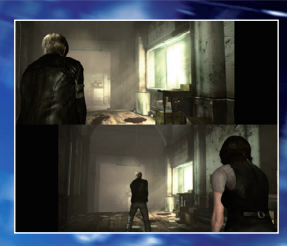

With two or more controllers connected players (agents) as possible. to your Xbox 360, select "Split" from the Screen Mode  $\triangleright$  P.05 $\rfloor$  to experience co-op play split over two screens. Start the game by pressing the START button on the controller during Character Select.

Split screen play is only possible in Campaign Mode and The Mercenaries. ▶ P.13

# **the mercenaries**

In this mode, you aim to score points by defeating as many enemies in a stage as possible within a set time.

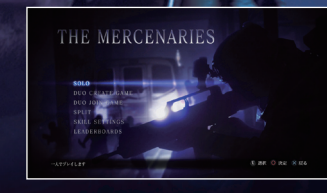

- A maximum of two people can play at the same time. Split-screen is also possible.
- Points are displayed on the leaderboards.
- $\bullet$  In The Mercenaries  $\rightarrow$  Skill Settings, you can buy and equip special skills unique to this mode.
- Skills equipped under Skill Settings in the campaign will not be equipped in The Mercenaries.

# **Agent hunt**

In this mode, you can join other players' games as an enemy creature, and compete to defeat as many

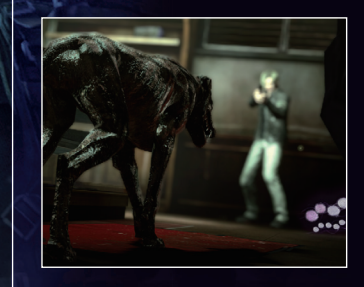

- This mode must first be unlocked by clearing one of the campaigns.
- $\bullet$  If the agent is defeated in a stage. the victory falls to the creature.
- Even if you are defeated, you can recover indefinitely as long as the agent doesn't clear the stage.
- The number of agents defeated is displayed on a special leaderboard.
- The type of creature character you control is decided randomly. Each creature has various different actions.
- $\bullet$  In Agent Hunt  $\rightarrow$  Skill Select, you can buy & equip special skills unique to this mode.

۰

# **player actions**

# **action buttons**

Action buttons are displayed at various points during the game. Be careful, as failing to press them correctly may mean you lose the game.

\* If the difficulty is set to "Amateur", action buttons that make the difference between life and death will be pressed automatically (Except for certain areas).

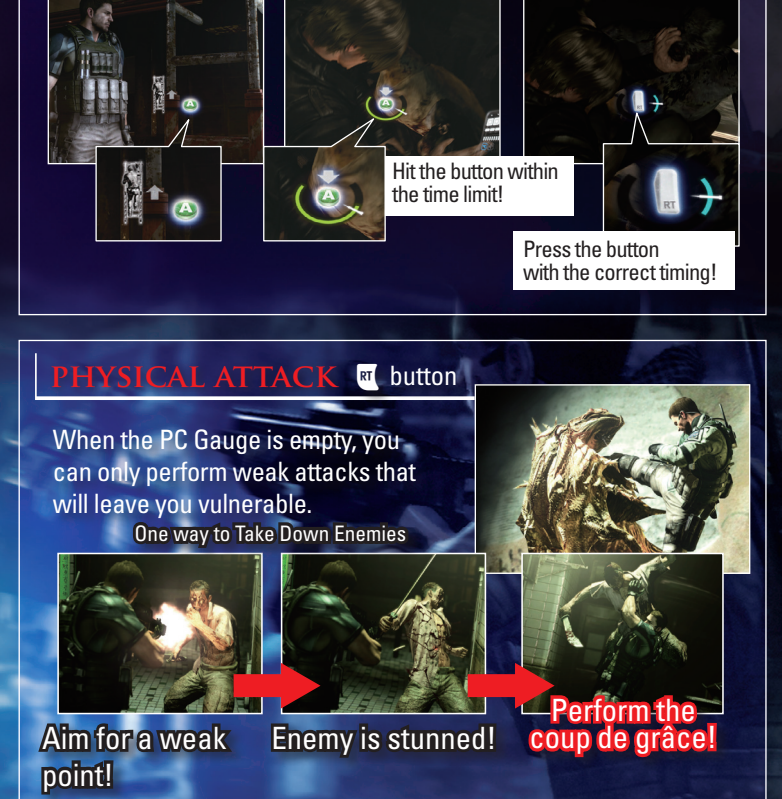

**14 15** Press  $\overline{w}$  button &  $\overline{w}$  button simultaneously. A fast attack that automatically targets nearby enemies. Press the  $\overline{w}$  button near walls or other objects that may be used for cover. (Press  $\blacksquare$  button and  $\clubsuit$  button at the same time to duck behind objects such as tables or crates.) When hiding behind cover and holding down  $\overline{w}$  button, you can use the left stick to move around and edge out from your hiding place to make attacks. Holding down the **w** button, move the left stick (up/down/ left/right) & press **A** button After escaping, continue pressing  $\blacksquare$ button to ready your weapon while in prone position. Press the  $\overline{M}$ button at the instant the enemy attacks. **quick shot cover escape counter** An enemy hit with a Quick Shot will always be thrown off guard. This is a great time to perform a martial physical attack! Tip

# **partner actions**

#### **PARTNER ACTIONS** Partner Action **B** button

There are many situations in the game where you will need the help of a partner.

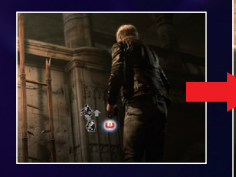

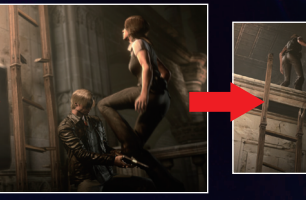

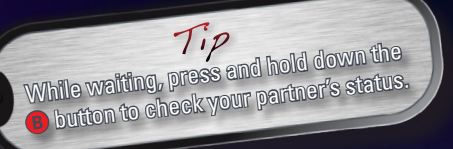

When you come to a location where you will need to work with your partner, press the  $\bullet$  button to activate the partner prompt. Your character will wait for your partner's response (this can be cancelled by pressing the **A** button.)

### **rescue**

If your partner has been captured they'll enter Help status. Press the **B** button in close vicinity to help them escape.

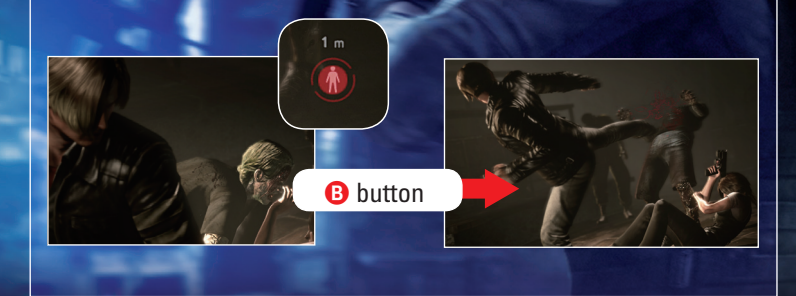

# **DYING RESCUE**

When your partner is in the Dying state, the Dying icon is displayed onscreen. You can help your partner by doing the following:

**button: Treatment** Their Vitality Gauge will not be replenished.

 $R$ B button: Revival<sup>\*</sup> Use your health tablets to free your partner from the Dying state and replenish their Vitality Gauge at the same time. \* Health tablets required.

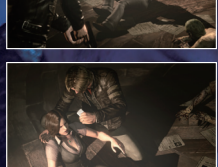

### **call**

Hold down the  $\bullet$  button and press  $\bullet$  button or **B** button or the directional pad: You can convey simple messages to your partner, including thanks & instructions.

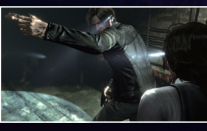

Hold down the  $\mathbf w$  button, lock aim on the enemy,  $\&$  press the  $\bigcirc$  button to issue an attack command (set an attack tag).

Use your laser sight to attack a tag to an enemy. Your partner will then target these enemies first. (You can remove the tag by holding down  $\overline{w}$  button & pressing the  $\bullet$  button when the enemy is not in your laser sight.)

#### (Only during Split-screen play) **passing items**

During Split-screen play, you can pass items such as herbs and ammunition from your Item Slot to your partner.

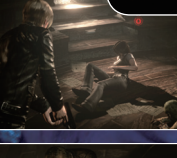

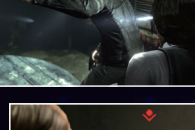

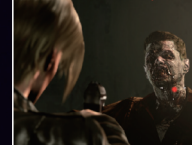

#### 90-DAY LIMITED WARRANTY

#### CAPCOM U.S.A., INC.

("CAPCOM") warrants to the original consumer that this game disc from CAPCOM shall be free from defects in material and workmanship for a period of 90 days from date of purchase. If a defect covered by this warranty occurs during this 90-day warranty period, CAPCOM will replace the game disc free of charge.

To receive this warranty service: 1. Notify the CAPCOM Consumer Service Department of the problem requiring warranty service by calling (650) 350-6700. Our Consumer Service Department is in operation from 8:30 a.m. to 5:00 p.m. Pacific Time, Monday through Friday or please visit shop.capcom.com and click the Support tab at the top of the page.

2. If the CAPCOM service technician is unable to solve the problem by phone, he/ she will instruct you to return the game disc to CAPCOM freight prepaid at your own risk of damage or delivery. We recommend sending your game disc certified mail. Please include your sales slip or similar proof of purchase within the 90-day warranty period to:

CAPCOM U.S.A., INC. Consumer Service Department 800 Concar Drive, Suite 300 San Mateo, CA 94402-7045 U.S.A.

This warranty shall not apply if the game disc has been damaged by negligence, accident, unreasonable use, modification, tampering or by other causes unrelated to defective materials or workmanship.

REPAIRS AFTER EXPIRATION OF WARRANTY If the game disc develops a problem after the 90-day warranty period, you may contact the CAPCOM Consumer Service Department at the phone number noted previously. If the CAPCOM service technician is unable to solve the problem by phone, he/she may instruct you to return the defective game disc to CAPCOM freight prepaid at your own risk of damage or delivery, enclosing a check or money order for \$20.00 (U.S. funds) payable to CAPCOM. We recommend sending your game disc certified mail. CAPCOM will replace the game disc subject to the conditions above. If replacement game discs are not available, the defective product

will be returned to you and the \$20.00 payment refunded.

WARRANTY **I IMITATIONS** ANY EXPRESS OR IMPLIED WARRANTIES, INCLUDING WARRANTIES OF MERCHANTABILITY AND FITNESS FOR A PARTICULAR PURPOSE, ARE HEREBY DISCLAIMED. IN NO EVENT SHALL CAPCOM BE LIABLE FOR SPECIAL, INDIRECT, CONSEQUENTIAL OR INCIDENTAL DAMAGES RESULTING FROM THE BREACH OF ANY EXPRESS OR IMPLIED WARRANTIES.

The provisions of this warranty are valid in the United States and Canada only. Some states and provinces do not allow limitations on how long an implied warranty lasts or exclusions of consequential or incidental damages, so the above limitations and exclusions may not apply to you. This warranty gives you specific legal rights, and you may have other rights, which vary from state to state or province to province.

#### **FSRB RATING**

This product has been rated by the Entertainment Software Rating Board. For information about the ESRB rating, or to comment about the appropriateness of the rating, please contact the ESRB at www.esrb.org.

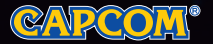

CAPCOM U.S.A., INC. 800 Concar Drive, Suite 300 San Mateo, CA 94402-7045 U.S.A.

©CAPCOM CO., LTD. 2012 ALL RIGHTS RESERVED. Resident Evil, CAPCOM and the CAPCOM LOGO are registered trademarks of CAPCOM CO., LTD. Dolby and the double-D symbol are trademarks of Dolby Laboratories. KINECT, Xbox, Xbox 360, Xbox LIVE, and the Xbox logos are trademarks of the Microsoft group of companies and are used under license from Microsoft. All other trademarks are owned by their respective owners.

Download from Www.Somanuals.com. All Manuals Search And Download.

Free Manuals Download Website [http://myh66.com](http://myh66.com/) [http://usermanuals.us](http://usermanuals.us/) [http://www.somanuals.com](http://www.somanuals.com/) [http://www.4manuals.cc](http://www.4manuals.cc/) [http://www.manual-lib.com](http://www.manual-lib.com/) [http://www.404manual.com](http://www.404manual.com/) [http://www.luxmanual.com](http://www.luxmanual.com/) [http://aubethermostatmanual.com](http://aubethermostatmanual.com/) Golf course search by state [http://golfingnear.com](http://www.golfingnear.com/)

Email search by domain

[http://emailbydomain.com](http://emailbydomain.com/) Auto manuals search

[http://auto.somanuals.com](http://auto.somanuals.com/) TV manuals search

[http://tv.somanuals.com](http://tv.somanuals.com/)